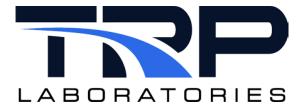

**Version 6** 

February 7, 2024

**Developed by Transportation Laboratories** 

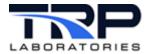

#### **Version History**

| Version | Date      | Revision Description                                                                                                    |  |
|---------|-----------|----------------------------------------------------------------------------------------------------|--|
| 1       | 1/25/2016 | Initial publication                                                                                                    |  |
| 2       | 8/23/2018 | Format to SGS brand                                                                                                    |  |
| 3       | 4/6/20    | Retrofit to new template  Added CyFlex 6.3 information:  About auto-tuning in Section 2.1 Tuning Tolerances  About @IgnoreList keyword in Section 4.3 Specification File  About HST_freq_lmt in Section 5 Utilities, Variables, and Associated Tools |  |
| 4       | 9/28/2021 | Added hyperlinked cross-references to cyflex.com usage help where applicable                                                                                                    |  |
| 5       | 5/25/2022 | Updated all hypertext linked cross-references to cyflex.com usage help descriptions                                                                                                    |  |
| 6       | 2/7/2024  | Rebrand to TRP Laboratories                                                                                                    |  |

#### **Document Conventions**

This document uses the following typographic and syntax conventions.

 Commands, command options, file names or any user-entered input appear in Courier type. Variables appear in Courier italic type.

Example: Select the cmdapp-relVersion-buildVersion.zip file....

 User interface elements, such as field names, button names, menus, menu commands, and items in clickable dropdown lists, appear in Arial bold type.

Example: **Type**: Click **Select Type** to display drop-down menu options.

Cross-references are designated in Arial italics.

Example: Refer to Figure 1...

 Click intra-document cross-references and page references to display the stated destination.

Example: Refer to Section 1 Overview on page 1.

The clickable cross-references in the preceding example are 1, Overview, and on page 1.

#### **CyFlex Documentation**

CyFlex documentation is available at <a href="https://cyflex.com/">https://cyflex.com/</a>. View Help & Docs topics or use the Search facility to find topics of interest.

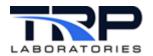

# **Table of Contents**

| 1 | O۷  | /ERVIEW                                  | 1 |
|---|-----|------------------------------------------|---|
| 2 | DA  | ATA STORED FOR FUTURE RECOVERY           | 2 |
|   | 2.1 | TUNING TOLERANCES                        | 2 |
| 3 | DA  | ATA COMPRESSION                          | 3 |
|   | 3.1 | DATA COMPRESSION METHOD                  | 3 |
|   | 3.2 | DATA COMPRESSION MANAGER                 | 3 |
|   | 3.3 | COMPRESSED DATA STORAGE                  | 3 |
| 4 | ST  | ARTING THE APPLICATIONS                  |   |
|   | 4.1 | DATA COMPRESSION MANAGER                 | 5 |
|   | 4.2 | DELTA SPECS                              | 5 |
|   | 4.3 | SPECIFICATION FILE                       | 5 |
| 5 | UT  | TLITIES, VARIABLES, AND ASSOCIATED TOOLS | 6 |
| 6 | SP  | PLIT FILES                               | 7 |
|   | 6.1 | REBUILDING SPLIT FILES                   | 8 |

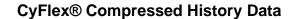

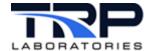

#### 1 Overview

CyFlex uses a data compression method to store long periods of data history that can later be used to recover views of the data graphically or for export into a spreadsheet. This document describes how the data is managed, stored, and accessed.

Refer to the CyFlex® HistoryPlot User Guide for information on plotting the data.

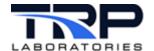

# 2 Data Stored for Future Recovery

Only REAL, LOGICAL, INTEGER variables and EVENTS can be stored in the compressed data files. ARRAY, STRING, COMPOSITION, PROPERTY, and EMISSION variables are not saved by this method. STRING variables can be stored by an alternative method but cannot be plotted.

Every variable structure for the above data types includes a tolerance attribute that determines the resolution to which the data is stored and recovered

The tolerance specification is the key to the data compression algorithm. The value of the tolerance determines the extent to which data is compressed and thereby affects the data storage requirement, the time it takes to recover the data, and the computer processing load to manage the data compression.

The user should think of the tolerance specification as the accuracy to which the data must be recovered and the resolution to which it can be plotted. If the user wishes to view the data graphically, there is no value to saving data to a higher resolution than a single pixel on the screen used to view it. It is recommended that the tolerance be set to about 0.5% of the expected full-scale range of the variable. However, this can be manipulated somewhat based on the importance of the accuracy of recovery. A parameter such as oil pressure may not need more than 1[psi] resolution to be useful, while a key performance parameter such as intake manifold pressure might benefit from  $0.1[in_hg]$  resolution. Noisy parameters such as a disconnected analog input channel should have the tolerance set to a very high value or it may create a stream of useless information and a lot of space on the disk. Refer to Section 2.1 Tuning Tolerances below for diagnostics.

# 2.1 Tuning Tolerances

An estimate of the effectiveness of the tolerance setting can be obtained by viewing the size of the "split" files. Use the following command:

```
cd /data/compressed6/split/
ls -lrS
```

This will display the files in order of size. A very large size may indicate a noisy channel or tolerance value that is too small.

This method applies to CyFlex.6.3 and earlier versions, but the file sizes should be smaller in 6.3 due to the auto-tuning algorithm which will continuously modify the tolerance specification, so it is not necessary to select a tolerance as in the earlier versions. If there are large files near the end of this output for variables that will never be of interest for recovery, they can be excluded by editing the specification file. Refer to *Section 4.3 Specification File* on page 5for an example of how to do this (only in 6.3 and newer).

The auto-tuning feature can be adjusted to collect more or less data based on a frequency calculation. Two variables are available to adjust the auto-tuning algorithm, HST\_freq\_lmt and HST\_int\_freq\_lmt for REAL and Integer variable, respectively. These two variables are created in the perf\_labels file but can be overridden by an entry in the /cell\_special file as in the example in Section 6 Split Files on page 7, or temporarily with the svar command. Setting these variables to a larger value will result in lower tolerance settings and larger history files and vice-versa.

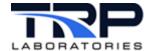

# 3 Data Compression

#### 3.1 Data Compression Method

For LOGICAL and INTEGER variables, every change of value is saved. For REAL variables, the data compression manager uses two methods for reducing the storage.

- 1. First, no data will be saved until the value changes by at least the value of the tolerance.
- 2. Secondly, the manager keeps track of a small portion (up to about 20 values) of the changes which do exceed the tolerance.

These values and their corresponding time stamps are saved in a buffer for each variable. Each time a new value is added to the buffer, a linear regression analysis is performed on the data in the buffer. As long as the values in the buffer do not deviate from a straight line by more than the tolerance values, the values are not stored on disk. If the buffer fills or a value deviates by more than the tolerance, then the end points of the portion of the buffer which met the tolerance specifications are saved.

#### 3.2 Data Compression Manager

The data compression manager, delta\_hst scans all REAL, INTEGER, and LOGICAL variables in the system to perform the basic check for whether or not the change in value exceeds the tolerance specification. Scanning is performed at the MED process interval specified for the system on the command line of the "scheduler" application in the /cell/go.scp startup script. If the tolerance is exceeded, the manager then performs the linearity check and decides whether or not to save the data on disk. If the manager is not running in the system, none of this processing will take place.

### 3.3 Compressed Data Storage

Data that is to be saved is stored in a binary format in the /data/compressed6/ directory. The filenames indicates the date and time that data was most recently written to the file. All the compressed data filenames have the .hst extension.

Example:

```
201412261000.hst (10:00am on Dec 26, 2014)
```

The compressed files are mostly unreadable since they contain mostly binary data, but there is a header section of each file which is written in text format and contains all the variable labels that are included in the file and their initial values when the file was first opened. The compressed files normally contain only 30 minutes of information and should have a timestamp that occurs on the half hour.

The compressed files may contain less than 30 minutes of data if the user is changing specifications for variables that are to be included or excluded from the list of stored variables. When the list of variables changes, the previously open \*.hst file will be closed and a new one created.

# LABORATORIES

#### **CyFlex® Compressed History Data**

The compressed files are removed from the system after they reach a certain age. This is managed by the cleanup utility run by the system cron process. Typically, there is a specification file named /specs/usercron that supplies the cron utility with the specification for how to manage the removal of old \*.hst files. The following entry in a /specs/usercron file will remove \*.hst files that are older than 14 days and the older files if the number exceeds 1000.

```
/data/compressed/*.hst 14 1000 0 NO
or
     56 * * * * /cyflex/bin/cleanup 14 1000
"/data/compressed/*.hst" 1>/dev/null 2>&1
```

See <u>CyFlex Usercron Utility</u> the for usercon information. Refer to cyflex.com usage help for details on the <u>cleanup</u> command.

Type crontab -1 on the command line to view the current settings of a system.

The 14-day cleanup means that the user will be able to recover history data for active variables for up to the previous 14 days. This is calendar time, not engine running time. With the large disk sizes currently available, this time period could be extended considerably without stressing disk capacity.

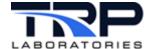

# 4 Starting the Applications

#### 4.1 Data Compression Manager

Command line format for the data compression manager:

```
delta_hst &
```

The manager is normally launched in the /cell/go.scp script file. Its position in this file is not important and it could be one of the last applications launched, but it must be followed by the  $delta\_specs$  command. The  $delta\_hst$  command has no options.

#### 4.2 Delta Specs

The delta\_specs application configures and activates delta\_hst. It reads the specification file, /specs/delta\_specs.NNN where NNN is the cell name. The delta\_specs application may be run again at a later time without restarting delta\_hst if the contents of /specs/delta\_specs.NNN are changed. The delta\_specs command has no options.

Command line format for the delta specs application:

```
delta_specs
```

#### 4.3 Specification File

The /specs/delta\_specs.NNN file is used only to identify events that are to be included in the history files. Up to 64 event names may be listed, one per line. In addition, for CyFlex.6.3, it is possible to exclude variables from being saved. For example, the watch\_dog variable continually toggles between 0 and 1 and is not of much interest, so it can be excluded. Likewise, for systems with Gantner I/O there is a garbage variable called Timestamp\_eblox which contains random data and should always be excluded. After the section of event names, enter the @IgnoreList keyword followed by the variables to be excluded.

#### Example file format:

```
emergency
abort_limit
@IgnoreList
watch_dog
countdown
Timestamp_eblox
asam3_1_Interval1
asam3_1_Interval2
asam3_1_Interval3
asam3_1_Interval4
asam3_1_Update_Interval1
asam3_1_Update_Interval2
asam3_1_Update_Interval3
asam3_1_Update_Interval4
```

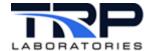

# 5 Utilities, Variables, and Associated Tools

There are several command line utilities available that are not normally required if the HistoryPlot application is used to view that data, but they may prove useful for special cases. Detailed command line options are available for each utility on cyflex.com.

Refer to Section 6 Split Files on page 7 for applications of the following.

- The delta\_split\_all application will re-build the split files from the \*.hst files using the current value of hst\_window to decide the time period for the split files. Refer to cyflex.com usage help for delta\_split\_all.
- The list\_all\_split\_data application will print a text-readable listing of the contents of a split file. Refer to cyflex.com usage help for <a href="list\_all\_split\_data">list\_all\_split\_data</a>.
- The flush\_delta command will send a message to the delta\_hst application telling it to update the latest \*.hst file with current data. This will ensure that the split data files will contain data up to the current time. It is recommended that on a running system that this be executed prior to running HistoryPlot if the data of interest includes the prior 30 minutes.
- The hst\_window variable defines the time period for split files. The default value at system startup is defined in the /cell/cell\_special file. The value may be temporarily modified with the svar command prior to running the delta\_split\_all application.
- HST\_freq\_lmt is an adjustable auto-tuning variable with units of [hz]. This variable applies to REAL variables. The value of these variables is used as a limit for the rate at which history data is captured and is used to adjust the tolerance value of variables. If a variable exceeds the current tolerance specification at a rate higher than this limit, then the tolerance value will be increased slightly. If a change in variable value doesn't exceed the tolerance for over 1 minute, then the tolerance value is decreased slightly.
- HST\_int\_freq\_lmt is an adjustable auto-tuning variable with units of [hz]. This variable applies to INTEGER variables and functions the same as HST\_freq\_lmt.

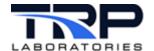

# 6 Split Files

The \*.hst files in the /data/compressed6/ directory are extremely large and contain intermingled data from all active variables. To speed up the extraction and decompression process, the individual variables get separated out by a low-priority non-real-time process called delta\_split. This process is a child process of delta\_hst that is launched when delta\_hst is launched. When the delta compression manager delta\_hst closes its most recent \*.hst file, it then sends a message to delta\_split to extract all of the variables in the \*.hst file into individual files for each variable and store them in the /data/compressed6/split/ directory. These are the files which will be read by the HistoryPlot user interface and other extraction tools. The filenames in the /data/compressed6/split/ directory have the same name as the variable label.

The time period covered by each of the split files will be the time period defined by the CyFlex variable hst\_window. This variable will normally be 7 to 14 days. The hst\_window variable default values is created by the perf\_labels utility and can be modified at each cell by an entry in the /cell/cell\_special file. Refer to cyflex.com usage help for perf\_labels. A file example follows.

```
/cell/cell_special
# This file contains information about the test cell
# configuration and should be modified by the site
# administrator. Do not add lines or change the index
# numbers, labels, or units. Modify only the initial value,
# history flag (hst), and history tolerance (tol)
#index
           label
                        units
                                format initial_value
                                                              tol
28
                                      0
                                               300
           hr_meter_th
                          rpm
                                                       OFF
                                                                 1.0
65
           hst_window
                          day
                                      1
                                               3
                                                       OFF
                                                                 1.0
$PI
22
           pwr_meas_type
                          none
                                      1
                                                      OFF
# pwr_meas_type
                 0=none, 1=thru speed/torque, 2=electrical monitor
23
                                      0
                                                     OFF
                          none
#elog_UNX
          1=launch elog_entry upon restart after unexpedted shutdown
$PFR
18
           stoic fa
                          NONE
                                      4
                                              .067
                                                        OFF
                                                                 1.0
19
                                      3
           fuel_density
                          lb/ft3
                                               53.065
                                                        OFF
                                                                 1.0
20
           target fr tm
                                      1
                          min
                                               2.0
                                                       OFF
                                                                 1.0
30
                                      4
           buoyancy_CF
                          none
                                               1.0
                                                       OFF
                                                                 1.0
           TRV_max_age
                                      0
33
                                                       OFF
                                                                 1.0
$PFI
                          units initial_value hst
#index
           label
                                                    transition_event
```

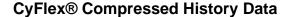

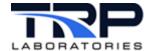

\$PFRDC

\$PFRTC

\$PFSTRINGS

```
0 FR_log_file "/data/fuel_log/default.log"
$END
```

The contents of a split file are still in binary form just like the \*.hst file, except that each file contains only the values for a single variable. The contents of a single file may be viewed with the utility list\_all\_split\_data.

#### Example:

```
list_all_split_data [label/filename]
list_all_split_data acc_rtn_t | less
```

The output will show the timestamp and value of the variable for a period of time defined by the hst\_window variable starting from approximately the current time and going back in time by the value of hst\_window. In other words, the end\_time will usually be from the previous even half hour back to a start\_time which will be (end\_time - hst\_window). This period of time may not be from exactly the current time, because the split files are normally only updated every half hour. The period may be forced to have an end\_time which is equal to the current time by running the "flush\_delta" process before running list all split data.

#### Example:

```
flush_delta
list_all_split_data acc_rtn_t | less
```

#### 6.1 Rebuilding Split Files

The split files are continuously produced while CyFlex is running and the delta\_hst application is active, but since they are derived from the compressed \*.hst files in the /data/compressed6/ directory, they can be reconstructed if desired. Note that the reconstruction of split files will be based on the time period that is specified with the hst\_window variable and cannot be larger than the period of time spanned by the \*.hst file. Refer to Section 3.3 Compressed Data Storage on page 3 for related information.

Use delta\_split\_all to build the split files by extracting data from the \*.hst files but limiting the split files to the hst\_window time period.

#### Example:

```
delta_split_all -r
```

The -r option removes all of the existing split files and then rebuilds them.

Running delta split all may take several minutes.

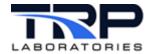

To review data only for a short period of time, such as the previous 24 hours, the performance of the HistoryPlot utility or other extraction utilities can be improved considerably by limiting the size of the split files to this time period.

#### Example:

```
svar hst_window 1 (set window to 1 day)
```

delta\_split\_all -r (run viewing utility when delta\_split\_all completes)

Conversely, when a longer time window is desired.

```
gvar hst_window (determine current window size)
```

svar hst\_window 14 (increase the window size if necessary)

delta\_split\_all -r (run viewing utility when delta\_split\_all completes)